## The Databus

Newsletter of The Dayton Microcomputer Association

#### -Contents-

| About DMA2<br>May Trustees' Minutes4<br>Musings6<br>Amazon's "Smile" Program8                                  |
|----------------------------------------------------------------------------------------------------|
| Using CCleaner <u>12</u><br><u>New</u> ! Simplified Membership Form . <u>17</u>                                |
| Save a Tree (or at least a twig)! If you<br>don't need to renew your DMA member-<br>ship, don't print page 17. |

Volume VII (New Series), Number 5 May 2017

#### The Databus

## May 2017

An International Association of Technology & Computer User Groups

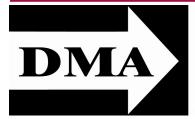

Post Office Box 4005 Dayton, Ohio 45401

Visit us at:

## DMA1.org

# *Your* 2016/17 Officers:

President Gary COY Vice–President Peter HESS Secretary Glady CAMPION Treasurer Pat FLYNN Officers need not be Trustees.

## **Trustees:**

Martin ARBAGI Glady CAMPION Gary COY Pat FLYNN Peter HESS Ken PHELPS Ed SKUYA Gary TURNER Jim ULLOM

## Webmaster:

Brent KERLIN Webmaster Emeritus: Dave LUNDY E STABLISHED IN 1976, DMA is a group of Dayton-area professionals and hobbyists in the field of computing and digital information technology. General membership meetings are usually on the last Tuesday of each month. DMA has a number of Special Interest Groups (SIGs) in areas ranging from digital investing and genealogy to the Linux operating system. Each SIG meets according to its own schedule. DMA is a member of the Association of Personal Computer Users' Groups (APCUG) and the Affiliated Societies Council (ASC). Click on any of the logos—including our own (top left)—to go to that organization's Web site.

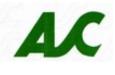

#### Submissions ...

THE DATABUS welcomes compliments, complaints, suggestions, and especially articles. We can accept articles in ASCII, or as attachments in Microsoft Word or Works, Open Office Writer, Word Perfect, or, yes, even WordStar (a word-processing program that goes all the way back to the early 1980s!). No PDF files, please. Send articles to:

#### Editor@DMA1.org

All articles are subject to editing for spelling, grammar, usage, and space. Always retain a copy of your work, as THE DATABUS cannot be responsible for loss. When articles are of roughly equal quality and space is limited, those by paid-up DMA members usually receive preference.

A LL REGISTERED TRADEMARKS, for example: DMA, iPhone, Power Point, Samsung, or Windows, are the property of their respective owners. However, the Registered Trade Mark symbols (<sup>®</sup> or <sup>™</sup>) have been omitted for better readability. The Editor occasionally inserts comments into articles. Such comments are usually in square brackets [like these] and are always preceded by the phrase: "EDITOR'S NOTE."

THE DATABUS is written and published by volunteers. We do not give professional advice on computer, network, or software installation, repair, security, or troubleshooting. If you need expert assistance, please seek the services of a competent professional.

#### The Databus

MAY MEETING: 7:00 P.M., Tuesday, the 30<sup>th</sup> at T. J. Chump's, 7050 Executive Boulevard, Huber Heights 45424 (next door to Meijer's —click <u>here</u> for a map). Come at 6:00 P.M. if you want dinner. There's Plenty of free parking. (Also accessible via RTA bus routes #18 & 19, (but you must take a short walk over from the Meijer's store.) No charge—bring a friend!

DIANA NELSON, from the Greene County Chapter of the Ohio Genealogy Society will be our guest speaker at the May 30<sup>th</sup> DMA meeting. She'll be showing us how to research your family tree using on-line records and written articles, and will be discussing various software

## DIANA NELSON Growing Your Family Tree

genealogy programs you can use to organize your data. Diana will be showing us some *free* genealogy programs that you can download, as well as some commercial programs that can be purchased.

Diana is the Education Chairwoman and Newsletter Editor for the Greene County Chapter of the Ohio Genealogical Society. She has been working on her family history for over twenty years. She teaches the beginning genealogy class for the Chapter and has given presentations on using online genealogical resources, writing good genealogical questions, and using DNA in genealogical research. Originally from the Boston area, Diana has lived in Greene County since 1974. Please plan to join us for a very interesting meeting. You might find out that your great-great grandfather was a great statesman (or a horse thief)!

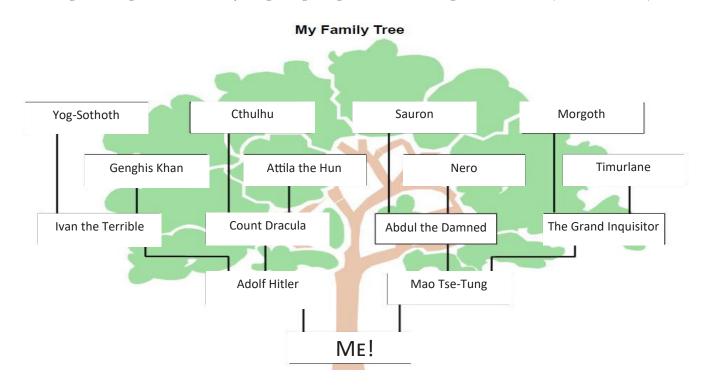

Inutes are normally published almost two months late, because the Minutes for, say, the April Board meeting must be approved by the Trustees at the following month's meeting in this case, early May. The corrected and approved April Minutes would thus usually appear in the May DATABUS, published toward the end of the month.

The next Trustees' meeting will be on **Monday, 5 June 2017,** in the **Community Meeting Room at the Greene Shopping Center.** (This is in the corridor [breezeway] across the street from the free parking garage on Birch Alley.) Trustees' meetings begin at 7:00 P.M. and are open to all DMA mambers. We usually meet for dinner beforehand, and those wishing to dine with the Trustees should come at 6:00 to Noodles & Company, nearby. (Click <u>here</u> for a map.)

## MINUTES

## DMA Board of Trustees—Meeting of Monday, April 3, 2017 CALL TO ORDER

The meeting was called to order at 7:08 P.M. by Gary Coy.

Trustees present: Martin Arbagi, Glady Campion, Gary Coy, Pat Flynn, Peter Hess, Ken Phelps, Ed Skuya, Gary Turner. Excused: Jim Ullom. Others: Brent Kerlin. OFFICERS' REPORTS

#### President—Gary Coy

Gary was impressed by last month's presentation on Strongarm (antivirus). He was surprised to find the product acted as DNS protection. He also noticed the spike in attendance for this topic.

#### Vice President—Peter Hess

Peter would like to see more SIGs formed within DMA, with topics such as Smartphones and Tablets, Women in Computing, or Internet as a knowledge quest solution.

Peter has drawn up a list of possible SIG rules, DMA benefits, and a restating of the mission, vision, and purpose of the organization.

Dayton Diode SIG: Still working on details for their move to a new location.

#### Secretary—Glady Campion

Glady Campion presented the minutes for the previous board meeting. Martin Arbagi moved the minutes be accepted. Gary Turner seconded and the motion passed with Ken Phelps abstaining.

#### Treasurer—Pat Flynn

Pat presented financial reports for the past month. COMMITTEE REPORTS

#### Audit—Glady Campion

The report was e-mailed to all Trustees earlier today. Glady will meet with anyone to review or (*Continued on page 5*)

| Account Balances:      |                    |  |
|------------------------|--------------------|--|
| Fifth/Third Checking\$ | 10,392.91          |  |
| Fifth/Third Savings    | 11,223.41          |  |
| Everbank CD            | 5,055.68           |  |
| Pay Pal                | 943.51             |  |
| Dayton Foundation      | + <u>84,074.24</u> |  |
| Total\$                | 111,689.75         |  |
|                        |                    |  |

(*MINUTES*—Continued from page 4) answer questions.

Bylaws Review—Eric Ottoson

No report

Fundraising—Peter Hess

Peter is still working on a planned giving program.

Membership—Glady Campion

As of last month's General Membership meeting, we had 71 Regular, 4 Associate, 0 Student, and 5 Life members for a total of 80. Attendance last month was 41 and the 50/50 brought in \$25. Net Administration Team—Ken Phelps, Gary Turner, Pat Flynn, Brent Kerlin

Brent has taken ownership of the DMA Facebook page and has it up and running. He submitted "dma1.org" to Google so that we may be able to start using Google ads. He noted that we need more content on the page. Our Web site had 200 visits in the past month, which shows more interest.

#### Program-Jim Ullom

April – The program may be on Genealogy, but if not, then Gary Coy will do a presentation on "Cutting the Cord" (dropping cable TV).

#### Publications-Martin Arbagi

THE DATABUS was not posted this month.

Publicity—Ed Skuya, Gary Coy, Debra McFall, Pat Flynn, Peter Hess

The committee is continuing to place ads in newspapers.

#### OLD BUSINESS

Records Committee—Debra McFall, Glady Campion, Eric Ottoson, Wynn Rollert, Martin Arbagi Still in process

Wright State Archives—Martin Arbagi, Glady Campion

Martin's contact at Wright State is able to redact addresses from scanned copies. We need to be able to remove mailing addresses from the issues, as requested by one of our largest donors of newsletters.

#### Next Board Meeting

The next Board Meeting will be 7:00 P.M. on Monday, April 3, 2017 at The Greene Community Room in the breezeway of the Ritch Building on Chestnut Street at the Greene. Those who want to join us for dinner should meet at 6:00 P.M. at Noodles & Co, near the entrance to the Greene.

Eric Ottoson has reserved the Community room for us at the Greene for February through June.

Holiday Dinner—Glady Campion

Report in progress

#### NEW BUSINESS

#### Dayton Mini Maker Faire

Trustees need more info before deciding whether to participate in the event.

(Continued on page 6)

#### The Databus

#### VOLUNTEER OF THE MONTH/QUARTER/YEAR

Brent Kerlin was nominated as volunteer of the second guarter for all his time and effort in bringing the new website to life and reclaiming ownership of the Facebook page. He continues to invest many hours to keep these sites going and provide an updated "face" to DMA. THANK YOU, **BRENT!** 

#### ADJOURNMENT

Pat Flynn moved to adjourn at 8:23 P.M. Peter Hess seconded and the motion passed.

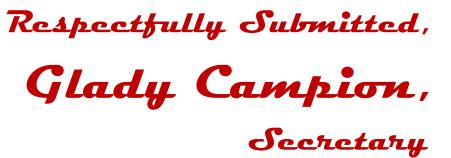

## -Musings of an Apple Tyro-

By Lorrin R. GARSON, Potomac Area Technology and Computer Society

February & March 2017 issues, PATACS Posts

#### www.patacs.org

NewsletterColumnist (at) patacs.org

#### Condition of Your MacBook Battery

WHEN IS IT TIME to replace the battery in your MacBook? A clue is when the computer seems to be running an increasingly shorter length of time when powered by the battery. But more information is available using the procedure described below.

 $\checkmark$  Holding down the Option key, left-click on Apple icon, which is located on the far left of the Finder menu (far upper left of the display). Select "System information."

- ✓ In the pane on the left in the "Hardware" section, left-click on "Power."
- ✓ In the pane on the right, scroll to "Battery information."
- ✓ In the "Health Information" section, note (a) Cycle count and (b) Condition."
- ✓ See Figure 1 below as an example. Note the "Cycle count" is 152 and the

"Condition" of the battery is "Normal."

Generally, the health of the battery is largely dependent on the number of times the battery has been recharged (Cycle count). Depending on the model of MacBook, the maximum number of recharge cycles varies from 300 to 1000, at which point Apple deems the battery to have been consumed and should be replaced. See http://apple.co/2g0bxeT for the maximum recharge cycles for your model of MacBook.

Of course, the battery may still be functional, although the length of time the MacBook can run

(Continued on page 7)

#### The Databus

#### (MUSINGS—Continued from page 6)

on the battery may be considerably less than when the computer was new.

Attention also needs to be given to the reported condition of the battery. The following information is from <u>http://cnet.co/2h83UrO</u>:

Normal: The battery is functioning normally.

- Replace Soon: The battery is functioning normally but holds less charge than it did when it was new.
- **Replace Now:** The battery is functioning normally but holds significantly less charge than it did when it was new. You can continue to use the battery until you replace it without harming your computer.

Service Battery: The battery isn't functioning normally, and you may or may not notice a change in its behavior or the amount of charge it holds. Take your computer in for service. You can continue to use your battery before it's checked without harming your computer.

| / Hardware                                                                                                    | Battery Information:                                                                                                    |
|----------------------------------------------------------------------------------------------------|----------------------------------------------------------------------------------------------------|
| ATA<br>Audio<br>Bluetooth<br>Camera<br>Card Reader<br>Diagnostics<br>Disc Burning<br>Ethernet Cards<br>Fibre Channel | Model Information:<br>Serial Number: X000000X000XXXXXX<br>Manufacturer: SMP<br>Device Name: bq20z451<br>Pack Lot Code: 0<br>PCB Lot Code: 0<br>Firmware Version: 511<br>Hardware Revision: 3<br>Cell Revision: 1143<br>Charge Information: |
| FireWire<br>Graphics/Displays<br>Hardware RAID<br>Memory<br>NVMExpress<br>PCI<br>Parallel SCSI                       | Charge Remaining (mAh): 8005<br>Fully Charged: Yes<br>Charging: No<br>Full Charge Capacity (mAh): 8005<br>Health Information:<br>Cycle Count: 152<br>Condition: Normal<br>Battery Installed: Yes<br>Amperage (mA): 0                       |
| Power<br>Printers                                                                                                    | Voltage (mV): 12481 Figure 1:Battery Health                                                                                                    |

#### AirDrop Seemingly More Stable

AirDrop is a mechanism introduced in July 2011 for transferring files between and among Apple computers and iOS devices (see <u>http://bit.ly/2hoHcuY</u>). My personal experience is that Air-

#### (MUSINGS—Continued from page 7)

Drop has been a hit-and-miss affair—sometimes it works, sometimes it doesn't. However, with the introduction of macOS Sierra, my experience is that between Mac computers, AirDrop is now stable and functional. I haven't tried it with my iOS devices yet. See <u>http://apple.co/2g08u6s</u> to use AirDrop with iOS devices and <u>http://apple.co/2gpxfK5</u> for transferring content among ma-cOS and iOS.

#### Two Quirks with PowerPoint on Mac Computers

Running Microsoft's PowerPoint for Mac [version 15.28 (161115), i.e., Office 365] with macOS Sierra (version 10.12.1) exhibits some strange behavior. (1) The hypertext links from graphic objects of PDF files exported from PowerPoint do not work, although they function as expected in the corresponding PowerPoint (.pptx) file. (2) If you invoke Siri when PowerPoint is running in Presenter View, the audio output from Siri works as expected, and the visual output from Siri is displayed on the computer screen, but the visual output from Siri does not display with a Dell 2400MP projector. This is not a problem if PowerPoint is running in Slide Show mode. Obscure? Yes, but these kinds of things can drive you crazy!

#### Apple's Differential Privacy

Is "differential privacy" just a tranquilizer to calm our fears of about our private information being exploited? Not so. To quote from *Wikipedia* (http://bit.ly/290eZms) "... differential privacy aims to provide means to maximize the accuracy of queries from statistical databases with minimizing the chances of identifying its records." In other words, a technology for organizations to extract as much information as possible from the data they collect from us without identifying the specific *source* of that information—namely us as individuals. Apple has actively embraced this technology to protect its customers' privacy. See <a href="http://bit.ly/290OxtB">http://bit.ly/290OxtB</a> and <a href="http://bit.ly/293gO65">http://bit.ly/293gO65</a>. For a scholarly paper entitled "The Algorithmic Foundations of Differential Privacy," see <a href="http://bit.ly/298cIei.devices">http://bit.ly/298cIei.devices</a>.

#### Apple Doesn't Benefit from Samsung's Woes

There has been much speculation that Apple would benefit from Samsung's recall of its Galaxy Note 7 cell phones. However, as shown in the table on the next page, it seems that Chinese brands are the winners, not Apple.

(Continued on page 9)

## Help DMA by using Amazon's "Smile" program!

MAZON, the Internet's largest retailer (if you haven't noticed, Amazon isn't just for books any more!) has a "Smile" feature whereby Amazon donates a percentage of almost any purchase you make to a selected nonprofit organization. There is *no* extra cost to you. Click <u>here</u> to learn more or here to go directly to the sign-up page. Be sure to put DMA down as the beneficiary of your purchases.

(MUSINGS—Continued from page 8)

| Vendor                          | 3Q16      | 3Q16 Market<br>Share (%) | 3Q15      | 3Q15 Market<br>Share (%) |
|---------------------------------|-----------|--------------------------|-----------|--------------------------|
| Figure 2: Sales by Manufacturer | Units     |                          | Units     |                          |
| Samsung                         | 71,733.5  | 19.2                     | 83,586.7  | 23.6                     |
| Apple                           | 43,000.7  | 11.5                     | 46,062.0  | 13.0                     |
| Huawei                          | 32,489.5  | 8.7                      | 27,412.7  | 7.7                      |
| Орро                            | 24,936.6  | 6.7                      | 11,868.6  | 3.4                      |
| BBK Communication Equipment     | 19,878.9  | 5.3                      | 10,437.4  | 2.9                      |
| Others                          | 181,253.3 | 48.6                     | 174,812.8 | 49.4                     |
| Total                           | 373,292.5 | 100.0                    | 354,180.2 | 100.0                    |

Source: Gartner (November 2016)

#### Apple's Policy for Fixing iPhone 6 Plus

Engadget reports that Apple will fix your iPhone 6 Plus that has "touch disease" for \$149. Apparently, Apple believes this condition is caused by owners' dropping their phones. See <u>http://engt.co/2gDuGqR</u>. However, there is a report that the problem is the consequence of a design defect. See <u>http://bit.ly/2gDCs4b</u>. By the time you read this, more information will be known about this problem and its cause.

#### Apple Saves iPhone History

From <u>http://bit.ly/2g7CnmR</u>, "Apple saves up to four months of a user's call history whenever he or she is using iCloud Drive, according to Elcomsoft" (also see <u>https://www.elcomsoft.com/)</u>. (EDITOR'S NOTE: Elcomsoft.com may be a password-protected site.) The call history saved to iCloud keeps detailed information including phone numbers, dates, times of day the calls were made or received, and duration of calls, as first reported in <u>http://bit.ly/2fP3thW</u>. Data for missed and ignored calls are also synced. In iOS 10, this synced data includes call data from VoIP apps that use Apple's new CallKit framework. If you are distressed by this the only solution at this time seems to be to not use iCloud Drive.

#### **Miscellaneous Interesting Items**

 $\checkmark$  See <u>http://techtalkamerica.com</u> for a Web site that offers free and for fee classes on Apple issues and products. David A. Cox is the founder of this service and is generally well regarded in Apple circles.

(Continued on page 10)

(MUSINGS—Continued from page 9)

✓ Prices of SSDs are expected to rise next year, so if you are thinking of buying one (or more), purchasing sooner rather than later might be prudent. See <u>http://bit.ly/2hcv549</u>.

✓ *PCWorld* lauds the new MacBook Pro with Touch Bar, see <u>http://bit.ly/2g7ou9M</u>.

✓ See <u>http://bit.ly/2h85jyC</u> for a useful source for information for Apple computer users from Lifewire. Lifewire also provides extensive information for Windows and Linux users and other areas of technology. See <u>https://www.lifewire.com</u>.

✓ Want to be able to track your stuff? See <u>https://www.thetrackr.com/</u> for TrackR devices.

✓ See <u>http://bit.ly/2g4L6X8</u> for "3 encryption tools for Linux that will keep your data safe".

✓ See <u>http://bit.ly/2gV7t1g</u> for "Fedora 25 makes Linux easy enough for anyone to try". Give it a whirl.

✓ Self-driving cars are coming! See <u>http://bit.ly/2g7jD8t</u> for "Intel plans to make the Core i7 the brains behind self-driving cars."

#### Creating and Using Encrypted Storage on Macs

Financial, medical and other private information should not be stored unencrypted on your computer. On Apple computers, it is easy to create a secure "virtual disk drive", using Disk Utility, in which sensitive information can be stored and easily accessed. Here are detailed instructions on creating and using such a "virtual disk drive"—it isn't as complicated as it initially seems and only takes five to ten minutes to set up

#### **Definitions:**

Two terms are defined to make the instructions easier to understand. (a) the "Vault" and (b) "Unencrypted Stuff."

"Vault" is the object (file) that contains encrypted content and is only accessible via a password. "Vault" has the extension of .dmg, *i.e.*, "Vault.dmg". The name "Vault" is used here as an example. It can be named anything. I suggest that something innocuous like "Fairfax", "Party" or "School" be picked and not names like "Passwords," "Secrets," "Private," or "Vault" itself. "Vault" is referred to as a "virtual disk drive" because it acts as a separate storage device.

"Unencrypted Stuff" is the object (file) which contains decrypted content derived from "Vault.dmg". It too can be named anything. "Unencrypted Stuff" was chosen to convey in these instructions what that object contains. Something like "Unencrypted Stuff" may be an appropriate choice as it will remind the user that files in that location are unencrypted and insecure.

#### Creating Vault.dmg

1. Open "Disk Utility" in the Utilities folder.

2. From the "Disk Utility" Menu Bar on the top of the screen, select "File" then "New Image" then "Blank Image". A menu will pop up.

3. For "Save As" type in "Vault" (or a better, less obvious choice of name).

4. Select a destination for the to-be-created "Vault.dmg". The Desktop is a good location. (Continued on page 11)

#### The Databus

#### (MUSINGS—Continued from page 10)

"Vault.dmg" can later be moved to any appropriate location such as the Documents folder. In the table displayed:

- 1. Enter the name of the decrypted folder to be created, i.e., "Unencrypted Stuff" (or your name choice).
- 2. Enter the size for "Vault.dmg" desired. Pick something somewhat larger than the size of the total number of files you wish to be encrypted. This is usual just an educated guess. Most people can spare 1-2 GB and that will hold a lot of sensitive information.
- 3. For Format, select "OS X Extended (Journaled)".
- 4. For Encryption, select "256-bit AES encryption".
- 5. In the pop-up menu, enter a password and verify. It is critically important to pick a strong password. It is suggested to use a pass-phrase of at least 12-15 characters including numbers and special characters (e.g., \$, %, @, etc.). The security of everything stored in "Vault.dmg" is dependent on this single password.
- 6. Left-click on "Choose".
- 7. For Partitions, select "Single partition GUID Partition Map".
- 8. For Image Format, select "read/write disk image".
- 9. Left-click on "Save".
- 10. At this point, two new files will appear in the destination selected in #4 above, "Vault.dmg" and "Unencrypted Stuff"—or whatever names were picked.
- 11. After "Vault.dmg" has been created, left-click on "Done".
- 12. At this point, sensitive files can be copied into "Unencrypted Stuff". You will need to erase them from the original location. "Dragging and dropping" files into "Unencrypted Stuff" copies the original file, it does not move it. "Unencrypted Stuff" acts as a separate disk drive.

Recommendation: Uncheck "Remember password in my keychain" if so prompted. If the password is in Keychain, when logging-on, presumably the file "Unencrypted Stuff" is generated and becomes accessible without entering a password and is open all the time you are logged-on. This may be convenient, but provides considerably less security.

#### Using (decrypting) the Vault

Double left-click on "Vault.dmg" and enter the chosen password.

The derived, unencrypted object will then appear ("Unencrypted Stuff" for example). Files in this object can be copied to and from "Unencrypted Stuff" and handled just like any other file on a disk drive.

#### Closing and Re-encrypting Material

Drag and drop "Unencrypted Stuff" (or whatever name you chose) into the Trash can. This action dismounts "Unencrypted Stuff" like any disk drive and in effect re-encrypts the contents of Vault.dmg file. *Remember*, "Unencrypted Stuff" is just as insecure as a normal disk drive or folder. It should be closed ("trashed") when not in use.

Caution: Do not delete ("trash") "Vault.dmg" (or the name picked). Doing so also erases all the (Continued on page 12)

#### (Continued from page 11)

encrypted material stored in that object. "Vault.dmg" can be retrieved from backup, of course. It is the decrypted object ("Unencrypted Stuff") derived from "Vault.dmg" that is routinely deleted to reintroduce security. It is suggested you make and use an alias of "Vault.dmg" and store the alias on the Desktop for ready access. If you delete the alias by mistake, it is easy to regenerate another.

Reference: For more information see <u>http://apple.co/295jgdq</u> for "Disk Utility for Mac: Create a disk image using Disk Utility".

#### HomeKit Compatible Sensors

Since Apple released HomeKit on September 17, 2016, manufacturers have been slow to develop compatible devices. However, Fibaro (<u>http://www.fibaro.com/us</u>) has released two such devices. The Fibaro Motion Sensor (\$70) detects movement, ambient temperature, light intensity, and tampering with the device, which then spawns alerts to various Apple devices. Likewise, Fibaro has made available the Fibaro Flood Sensor that detects water and ambient temperature. See <u>http:// bit.ly/2gJ8oR1</u>. It will be interesting to see if such devices compete with today's home security systems like ATD, Xfinity and Vivint. ... **TDB** 

## -GOOD COMPUTER HOUSE CLEANING-

*By* Len NASMAN, Editor / Webmaster, Bristol Village Computer Club, OH March 2017 issue, *BVCC newsletter* 

www.bvres.org

bvclub (at) bvres.org

A S YOU USE YOUR COMPUTER, some things get a little messy. For example, each time you uninstall or update an application an area of memory called the registry is changed.

When you install some programs, they might add a feature that keeps part of them running in the background. An example might be when you install software for a printer, a background program might be installed that keeps checking printer use and pops up a reminder to order supplies. If you get too many unnecessary things like this running in the background, it will slow down your computer.

Also, whenever you visit websites, they make copies of things and store them in so-called temporary files. The files are called "temporary," but they remain there until you remove them.

For example; Internet Explorer saves things in a number of categories. BTW, if you have more than one user who can login to your computer, these files are saved separately for each different user. Each web browser program (Internet Explorer, Chrome, Firefox) maintains a similar list of files.

In any case, it is a good idea from time to time to clean up the registry, stop unnecessary background programs, and remove temporary files. A useful free program to keep your computer tidy is CCleaner. This program has options for taking care of the issues mentioned earlier.

If you have already installed CCleaner, jump to the update section.

(Continued on page 13)

#### The Databus

(CCLEANER—Continued from page 12)

#### Installing CCleaner

When you go to the CCleaner download web page you will see three different versions offered. https://www.piriform.com/CCleaner/download

After you select the Download option, a dialog box will pop up that lets you save the install file. (Figure 1)

The install program will open an install window that might have a check box that, if not unchecked, will install other software. Watch out for this. Select the Custom install option and select how you would like CCleaner to be installed. (Figure 2)

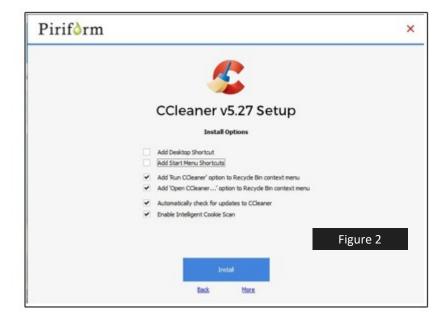

#### Using CCleaner

There is a vertical list of options on the left side of the CCleaner window. The Cleaner option allows you to toggle different things to be removed. For example, if you do not want to remove Cookies, or browsing History, select the check marks to toggle the options off. Near the top of the window is a button that has a similar list of options for other applications. (See Figure 3, next page.)

(Continued on page 14)

| which is: Binary File (8.8 MB)<br>from: http://dl1.filehipps.com | You have chosen to open:          | Figu | re 1 |
|------------------------------------------------------------------|-----------------------------------|------|------|
|                                                                  |                                   |      |      |
| would you like to save this filler                               | Would you like to save this file? |      |      |

Page 14 The Databus

(CCLEANER—Continued from page 13)

| 1         | Windows                                                      | Applications |
|-----------|--------------------------------------------------------------|--------------|
| $\geq$    | <b>2</b> Microsoft Edge                                      | ^            |
|           | ✓ Internet Cache                                             |              |
|           | Internet History                                             |              |
| istry     | <ul> <li>Cookies</li> </ul>                                  |              |
|           | Download Histor                                              | у            |
| try       | ✓ Session                                                    | 101 -        |
|           | Recently Typed                                               |              |
|           | Saved Porn Inc                                               |              |
| 6         | 🥭 Internet Explorer                                          |              |
| ols       | ✓ Temporary Inter                                            | net Files    |
|           | History                                                      |              |
| <b>\$</b> | Cookies                                                      |              |
| <b>.</b>  | Recently Typed                                               | JRLs         |
| tions     | ✓ Index.dat files                                            |              |
|           | <ul> <li>Last Download L</li> </ul>                          |              |
|           | Autocomplete Fo                                              |              |
|           | Windows Explorer                                             |              |
|           | Recent Documer                                               |              |
|           | ✓ Run (in Start Me                                           | nu)          |
|           | <ul> <li>Other Explorer N</li> </ul>                         | IRUs         |
|           | ✓ Thumbnail Cach                                             |              |
|           | Taskbar Jump Li                                              |              |
|           | Network Passwo                                               | rds          |
|           | System                                                       | -            |
|           | <ul> <li>Empty Recycle B</li> <li>Temporary Files</li> </ul> |              |
|           | <ul> <li>Clipboard</li> </ul>                                |              |

If you select the Analyze button near the bottom of the CCleaner window, the program will go through the motions without deleting any files. It will, however, give you a report of what will be removed if you select the Run Cleaner button.

#### Cleaning the Registry

When you select the Registry button in CCleaner, you will see two buttons near the bottom of the Window; Scan for Issues and Fix selected issues. (EDITOR'S NOTE: See Figure 4 on the next page. This brings up an annoying English usage introduced by Micro\$oft's Public Relations Department: the replacement of *problem* by *issue*. Some women are my relatives, and some of my relatives are women, but not all women are my relatives, nor are all my relatives women. Some problems are issues, and some issues are problems, but not all problems are issues or *vice-versa*. The two words mean different things.) After you have scanned for issues, you will see a list of things the system detected. If you then select the Fix selected issues button, you will have the option to backup registry *(Continued on page 15)* 

## Have a business card? Are you a DMA member?

ANY PAID-UP MEMBER of the Dayton Microcomputer Association is entitled to a *free* business cardsized advertisement in THE DATABUS. Send a good-quality image to <u>Editor@DMA1.org</u>, or give your business card to **Martin Arbagi**, the Editor, at any DMA meeting. We can embed a link to your Web site (if you have one) in the image of your card. Under weird IRS regulations, your Web site may not include discount coupons for DMA members, although discount offers may be included in the advertisement *itself*. See the example on the next page, which includes a member discount.

#### The Databus

#### (CCLEANER—Continued from page 14)

changes. Select yes, and then select Fix All Selected Issues option. It is a good idea to repeat the Scan for Issues option until no issues are found.

| 1              | <ul> <li>Registry Cleaner</li> <li>Missing Shared DLLs</li> </ul>            |            |                       |                                                                                |                                                   | 1004 |
|----------------|------------------------------------------------------------------------------|------------|-----------------------|--------------------------------------------------------------------------------|---------------------------------------------------|------|
| Cleaner        | <ul> <li>Unused File Extensions</li> <li>ActiveX and Class Issues</li> </ul> | ~          | Problem               | Data                                                                           | Registry Key                                      |      |
|                | ✓ Type Libraries                                                             | ~          | Unused File Extension | .odccubefile - odccubefile                                                     | HKCR\.odccubefile                                 |      |
|                | <ul> <li>Applications</li> </ul>                                             | ~          | Unused File Extension | .odcnewfile - odcnewfile                                                       | HKCR\.odcnewfile                                  |      |
|                | ✓ Fonts                                                                      | ~          | Unused File Extension | .odctablecollectionfile - odctablecollectionfile                               | HKCR\.odctablecollectionfile                      |      |
|                | <ul> <li>Application Paths</li> </ul>                                        | ~          | Unused File Extension | .odctablefile - odctablefile                                                   | HKCR\.odctablefile                                |      |
|                | Help Files     Installer                                                     | ~          | Unused File Extension | .onetoc2 - OemOobe.Document                                                    | HKCR\.onetoc2                                     |      |
| 2              | Obsolete Software                                                            | ~          | Unused File Extension | .sds - Spybot2.SDSFile                                                         | HKCR\.sds                                         |      |
| <b>C</b>       | <ul> <li>Run At Startup</li> </ul>                                           | ~          | Unused File Extension | .xlk - OemOobe.Document                                                        | HKCR\.xlk                                         |      |
| <u>T</u> ools  | ✓ Start Menu Ordering                                                        | ~          | Unused File Extension | .xll - OemOobe.Document                                                        | HKCR\.xll                                         |      |
|                | ✓ MUI Cache                                                                  | ~          | ActiveX/COM Issue     | NsNtfsEngine.NsNtfsBootOptimization.1 - {E361218C-76B1-4f08-B57B-1BC1445FA8EA} | HKCR\NsNtfsEngine.NsNtfsBootOptimization.1        |      |
| *              | <ul> <li>Sound Events</li> </ul>                                             | ~          | ActiveX/COM Issue     | NsNtfsEngine.NsNtfsBzEngine.1 - {CC00C1BB-C17C-4FAF-AC42-60417D507015}         | HKCR\NsNtfsEngine.NsNtfsBzEngine.1                |      |
| <b>.</b>       | <ul> <li>Windows Services</li> </ul>                                         | ~          | ActiveX/COM Issue     | NsNtfsEngine.NsNtfsBzEngineM.1 - {5F419854-3597-4625-B462-B72A7BA07F75}        | HKCR\NsNtfsEngine.NsNtfsBzEngineM.1               |      |
| <u>Options</u> |                                                                              | ~          | ActiveX/COM Issue     | NsNtfsEngine.NsNtfsEFFDefrag.1 - {9C538E48-174E-4782-9447-662736E3A8EF}        | HKCR\NsNtfsEngine.NsNtfsEFFDefrag.1               |      |
|                |                                                                              | ~          | ActiveX/COM Issue     | NsNtfsEngine.NsNtfsEgFSConsolidate.1 - {D4DDCFCC-7E34-442E-8959-32A1D9CF794E}  | HKCR\NsNtfsEngine.NsNtfsEgFSConsolidate.1         |      |
|                |                                                                              | ~          | ActiveX/COM Issue     | NsNtfsEngine.NsNtfsEngineJIT.1 - {3B6AE429-254D-44C8-AAB6-D7D3346514CE}        | HKCR\NsNtfsEngine.NsNtfsEngineJIT.1               |      |
|                |                                                                              | ~          | ActiveX/COM Issue     | NsNtfsEngine.NsNtfsSSDdefrag.1 - {5147CBC0-4C52-4F36-ACE5-9E2C5FCA51B0}        | HKCR\NsNtfsEngine.NsNtfsSSDdefrag.1               |      |
|                | Figure 4                                                                     | ~          | ActiveX/COM Issue     | NsNtfsEngine.NsNtfsSSDdefragM.1 - {7076850A-DB0B-4659-BE9F-C25E0F53D136}       | HKCR\NsNtfsEngine.NsNtfsSSDdefragM.1              |      |
|                |                                                                              | ~          | ActiveX/COM Issue     | NsNtfsEngine.NsNtfsTVE_Ex.1 - {DB9C05FB-3E71-40D2-8C04-3ADEE5E74400}           | HKCR\NsNtfsEngine.NsNtfsTVE_Ex.1                  |      |
|                |                                                                              | -          | ActiveX/COM Issue     | NsNtfsEngine.NsNtfsTVE_ExM.1 - {B12F91C9-5E75-4A6A-94B6-31F6EA3C2C2C}          | HKCR\NsNtfsEngine.NsNtfsTVE_ExM.1                 |      |
|                |                                                                              | ~          | ActiveX/COM Issue     | InProcServer32\C:\Program Files (x86)\Google\Update\1.3.32.7\psmachine.dll     | HKCR\CLSID\{22D15128-88AF-4CC2-814D-60E5D5B98878} |      |
|                |                                                                              | ~          | ActiveX/COM Issue     | InProcServer32\C:\Program Files (x86)\Google\Update\1.3.32.7\psmachine_64.dll  | HKCR\CLSID\{22D15128-88AF-4CC2-814D-60E5D5B98878} |      |
|                |                                                                              | <          |                       |                                                                                |                                                   | >    |
|                |                                                                              |            |                       |                                                                                |                                                   |      |
|                |                                                                              | <u>S</u> o | an for Issues         |                                                                                | Eix selected                                      |      |

#### Checking the Startup Programs

CCleaner provides an option to check what programs start running when Windows is first started. In most cases, there are programs that you do not want to always be running in the background.

Select the Tools button in CCleaner, then select the Startup option. Locate a program that you do not want running in the background and right click on Yes, then select Disable. Note that the Disable option does not uninstall the program. It simply removes it from the list of programs that run in the background.

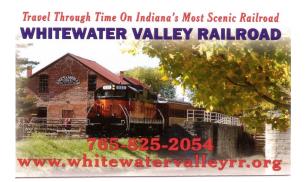

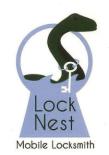

Lock Nest Mobile Locksmith

Steve Davis

P.O. Box 753 Vandalia, OH 45377 937.890.1936

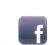

Locknestmobile@gmail.com www.locknestmobilelocksmith.com 10% Discount to DMA members!

(Continued on page 16)

COMPUTERS

Computer repairs, upgrades, & custom builds. Home networking. GARY COY Computer Technician

> 4946 Peacock Road Springfield, Ohio 4550 937-360-1464 gcoy@woh.rr.com -home services availat

#### (CCLEANER—Continued from page 15)

| Startup >        |   | 2 V     |          | dows                      | Scheduled Tasks         |              | Context Menu                      |  |  |
|------------------|---|---------|----------|---------------------------|-------------------------|--------------|-----------------------------------|--|--|
| Browser Plugins  | > | Enabled | Кеу      | Program                   | Publisher               | User         | File                              |  |  |
| Disk Analyzer    | > | Yes     | HKCU:Run | CCleaner Monitoring       | Piriform Ltd            | Judy Taylour | "C:\Program Files\CCleaner\CClea  |  |  |
|                  |   | No      | HKCU:Run | Epson Stylus NX430        | SEIKO EPSON CORPORATION | Judy Taylour | C:\WINDOWS\system32\spool\DRJ     |  |  |
| Duplicate Finder | 2 | No      | HKCU:Run | OneDrive                  | Microsoft Corporation   | Judy Taylour | "C:\Users\Judy Taylour\AppData\L  |  |  |
| System Restore   | 5 | Yes     | HKCU:Run | SUPERAntiSpyware          | SUPERAntiSpyware        | Judy Taylour | C:\Program Files\SUPERAntiSpywa   |  |  |
| -,               |   | Yes     | HKCU:Run | WinPatrol                 | Ruiware                 | Judy Taylour | C:\Program Files (x86)\Ruiware\W  |  |  |
| Drive Wiper      | > | Yes     | HKCU:Run | Zoom                      |                         | Judy Taylour |                                   |  |  |
|                  |   | No      | HKLM:Run | EEventManager             | SEIKO EPSON CORPORATION | All users    | "C:\Program Files (x86)\Epson Sof |  |  |
|                  |   | Yes     | HKLM:Run | IDrive Background process | Prosoftnet              | All users    | "C:\Program Files (x86)\IDriveWin |  |  |

Observe that there is a Tools, Uninstall option that can be used to uninstall programs. It can also sometimes be used to repair programs that have developed problems.

| Publisher                  | Install Date                                        | Size                                                                    | Version                                                                         | User                                                                                                    | Unjnstall                                                                                                    |
|----------------------------|-----------------------------------------------------|-------------------------------------------------------------------------|---------------------------------------------------------------------------------|----------------------------------------------------------------------------------------------------|----------------------------------------------------------------------------------------------------|
| Microsoft Corporation      | 12/1/2016                                           |                                                                         | 12.0.3131.0                                                                     | All users                                                                                                    | Regair                                                                                                    |
| Adobe Systems Incorporated | 8/10/2016                                           | 17.9 MB                                                                 | 19.0.0.245                                                                      | All users                                                                                                    | Rename                                                                                                    |
| Microsoft Corporation      | 3/16/2017                                           |                                                                         | 10.1703.602.0                                                                   | All users                                                                                                    | rellane                                                                                                    |
|                            | Microsoft Corporation<br>Adobe Systems Incorporated | Microsoft Corporation 12/1/2016<br>Adobe Systems Incorporated 8/10/2016 | Microsoft Corporation 12/1/2016<br>Adobe Systems Incorporated 8/10/2016 17.9 MB | Microsoft Corporation         12/1/2016         12.0.3131.0           Adobe Systems Incorporated         8/10/2016         17.9 MB         19.0.0.245 | Microsoft Corporation         12/1/2016         12.0.3131.0         All users           Adobe Systems Incorporated         8/10/2016         17.9 MB         19.0.0.245         All users |

#### Updating CCleaner

From time to time CCleaner will tell you that an update is available. When you go to the update web page be careful. It will offer an upgrade option. Note that the upgrade option costs money, while there is a free version for updating. Scroll down the page to find the free update. See the download note in an earlier illustration. ... TDB

On-line registration and payment for DMA membership is temporarily unavailable due to renovations at our Web site. We hope to have the form back on-line soon!

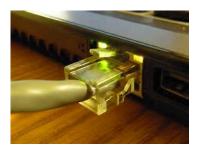

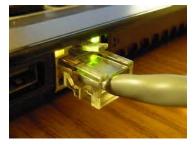

#### **Dayton Microcomputer Association Membership Form**

|                                                        |                                                                       | Today's date                                                     | 1                  | 1                      |
|--------------------------------------------------------|-----------------------------------------------------------------------|------------------------------------------------------------------|--------------------|------------------------|
| []NEW                                                  | Please credit the DMA member who recruited me:                        |                                                                  |                    | 0000                   |
| [] RENEW                                               | Contact information below is new [ ] Y [ ] N                          |                                                                  |                    |                        |
| Home Address                                           |                                                                       |                                                                  |                    |                        |
| City                                                   |                                                                       | State Zip                                                        |                    |                        |
| Home Phone                                             | <u> </u>                                                              |                                                                  |                    |                        |
| Skills & interest                                      | s you might share with DMA                                            |                                                                  |                    |                        |
| What you hope                                          | DMA will provide                                                      |                                                                  |                    |                        |
| REGULAR                                                | TYPE OF MEMBERSHIP                                                    |                                                                  |                    |                        |
|                                                        |                                                                       | Birth date                                                       | 1                  | 1                      |
|                                                        |                                                                       |                                                                  |                    |                        |
| ASSOCIATE                                              | Family Associate memberships are available to the                     |                                                                  |                    |                        |
| member and livi                                        | ng at the same address. Name of Regular member                        |                                                                  |                    |                        |
|                                                        | ng at the same address. Name of Regular member                        |                                                                  | 1                  |                        |
| Name                                                   |                                                                       | Birth date                                                       |                    | 1                      |
| Name<br>Email<br>[ ] STUDENT                           |                                                                       | _Birth date<br>Mobile Phone (                                    | _)_                |                        |
| Name<br>Email<br>[ ] STUDENT<br>in a program of        | Free memberships are available to students under                      | Birth date<br>Mobile Phone (                                     | )                  |                        |
| Name<br>Email<br>[] STUDENT<br>in a program of<br>Name | Free memberships are available to students under<br>higher education. | Birth date<br>Mobile Phone (<br>22 years of age wh<br>Birth date | )<br>no are e<br>/ | /<br>enrolled full-tin |

[] SHELL ACCOUNT A shell account on the DMA web server provides file storage, hosting of a personal non-commercial website, @dma1.org email alias (forwarding address), all for a one-time fee of \$10. A username must be 8 alpha characters. The usual default is last name and first initial, no caps or punctuation. DMA reserves the right of final decision on all usernames: 1<sup>st</sup> choice \_\_\_\_\_\_ 2<sup>nd</sup> choice \_\_\_\_\_\_

| DUES AND FEE                                                        | S                     |                  |
|---------------------------------------------------------------------|-----------------------|------------------|
| Regular membership                                                  | \$25.00 x [] 1yr [] 2 | 2yr []3yr\$      |
| Family Associate membership                                         | \$12.50 x [] 1yr [] 2 | 2yr []3yr\$      |
| Student membership                                                  | FREE                  | \$ 0.00          |
| One-time setup fee for Shell account                                | \$10.00               | \$               |
| Total<br>*Note: \$10.00 fee will be charged for any returned checks |                       | \$               |
| Make your check payable to:                                         | Dayton Microcomp      | uter Association |

| Mail check and app |     |   |        |           | PO Box 4005<br>Dayton OH 45401-4005 |
|--------------------|-----|---|--------|-----------|-------------------------------------|
| DMA use only       |     |   |        |           |                                     |
| Member#            | Exp | 1 | []Cash | [] Check# | Proc by                             |
| Member#            | Exp | 1 | []Cash | [] Check# | Proc by                             |
| Member#            | Exp |   | []Cash | [] Check# | Proc by                             |

Revised Apr 7, 2016